## **1. XAMPP herunterladen und installieren**

Xampp ist ein Programmpaket, mit dem neben dem Installieren und Konfigurieren des Webserver Apache auch Datenbanken und FTP Server installiert. Es stellt somit alles zur Verfügung, um Shopware lokal zu testen.

Auf diversen Onlineseiten wie zum Beispiel <https://www.apachefriends.org/de/index.html> kann der Installer heruntergeladen werden.

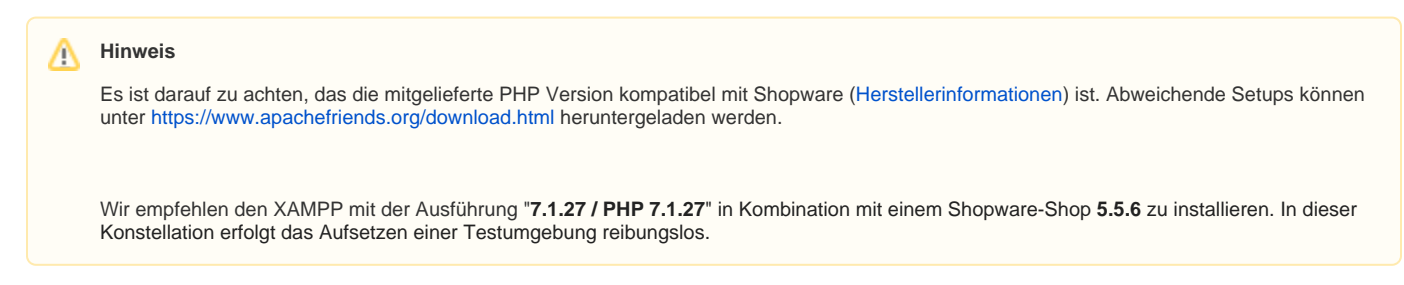

Nach Ausführung des Installers, wird das Setup ausgeführt. Die erste Seite kann mit der Schaltfläche: NEXT bestätigt werden.

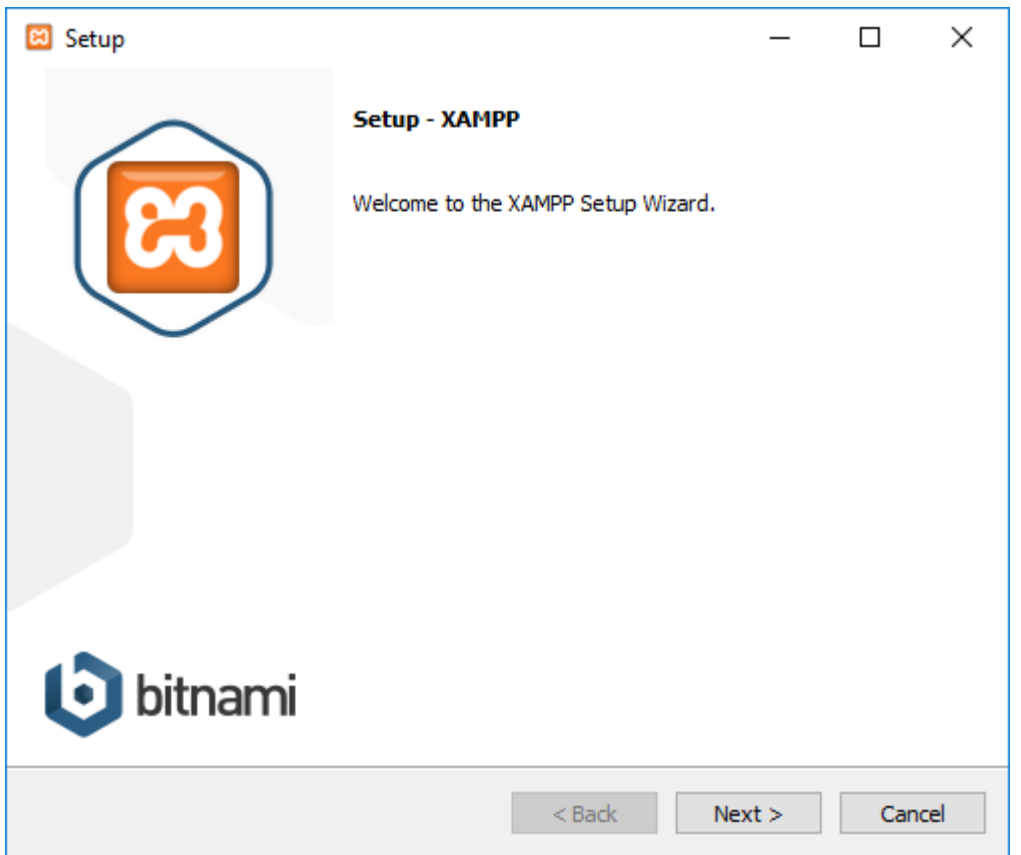

Auf der nächsten Seite werden die zu installierenden Komponenten angezeigt. Hier sind alle auszuwählen und mit der Schaltfläche: NEXT zu bestätigen.

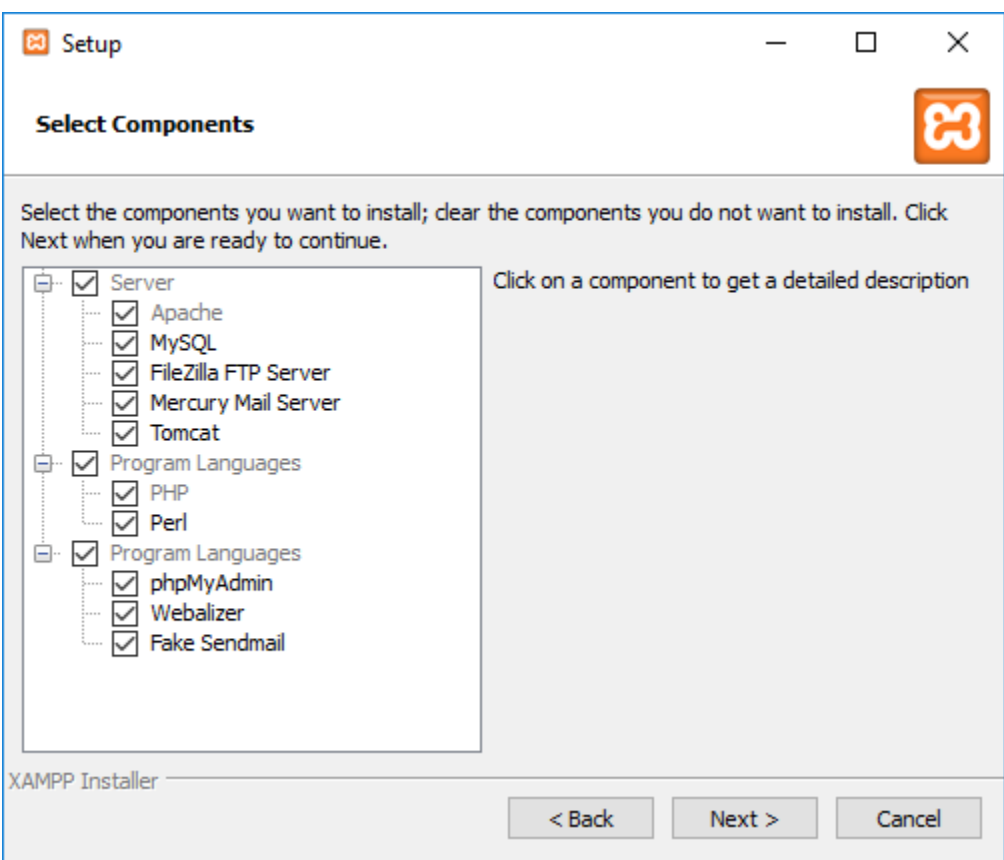

Wenn der Pfad für die Installation nicht geändert werden soll, kann der angegebene Pfad mit der Schaltfläche: NEXT bestätigt werden. Anderenfalls kann hier auch ein anderer Installationsort gewählt werden.

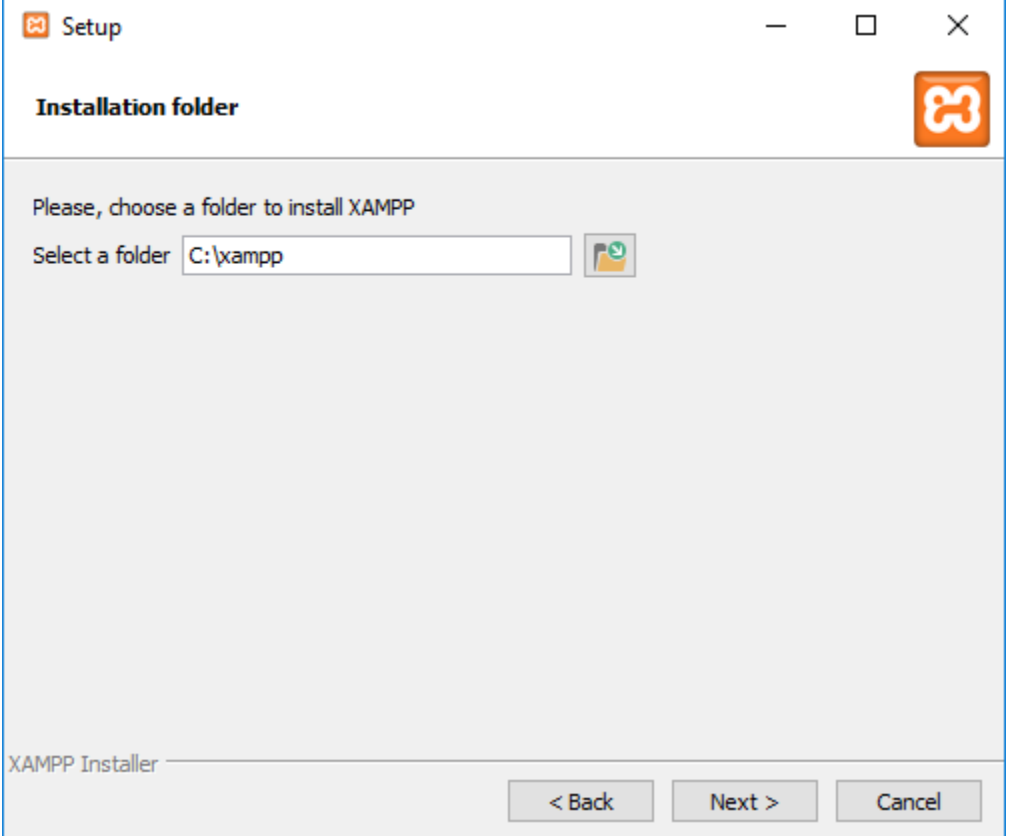

"Learn more about Bitname for XAMPP" kann entfernt werden.

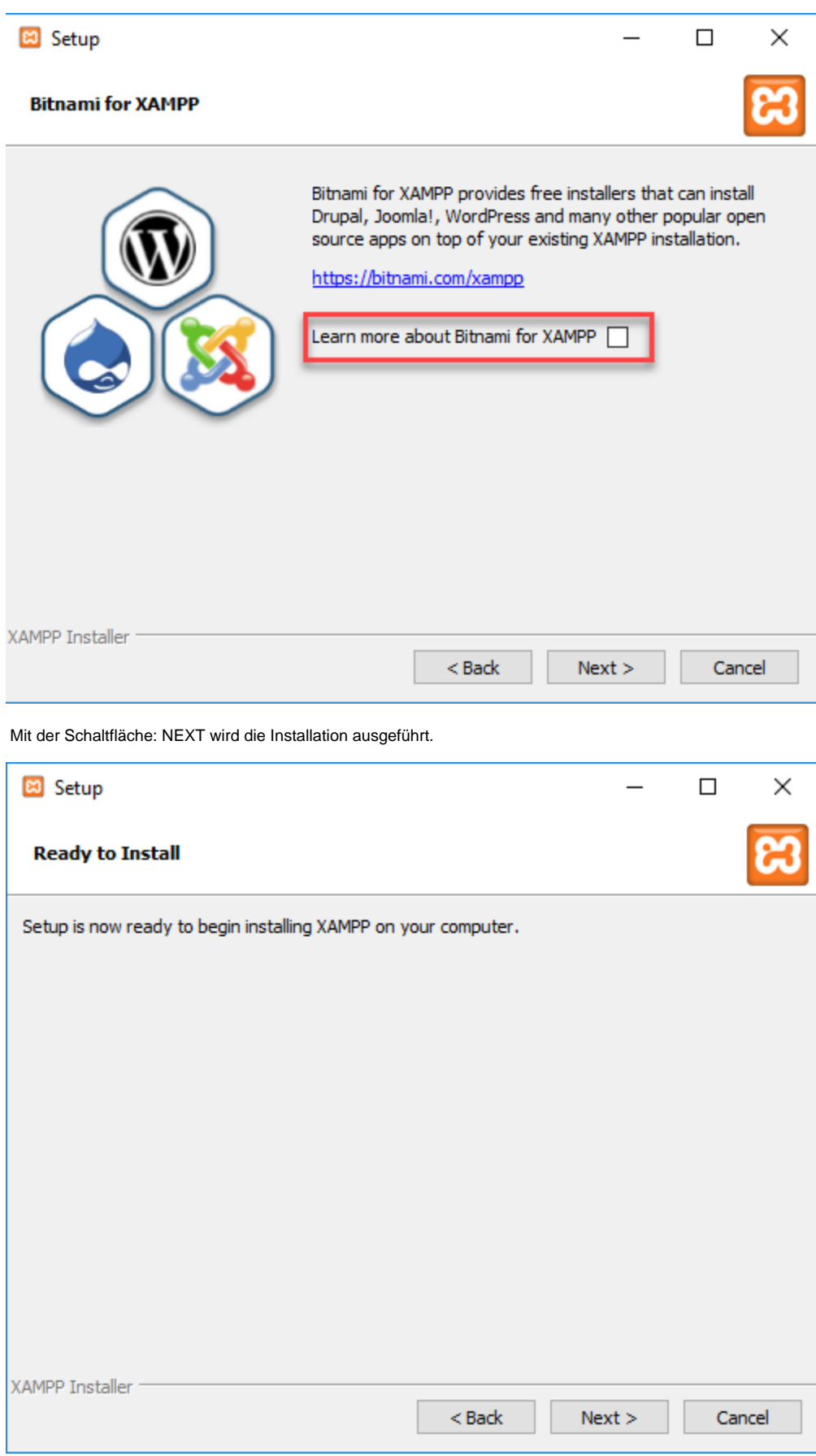

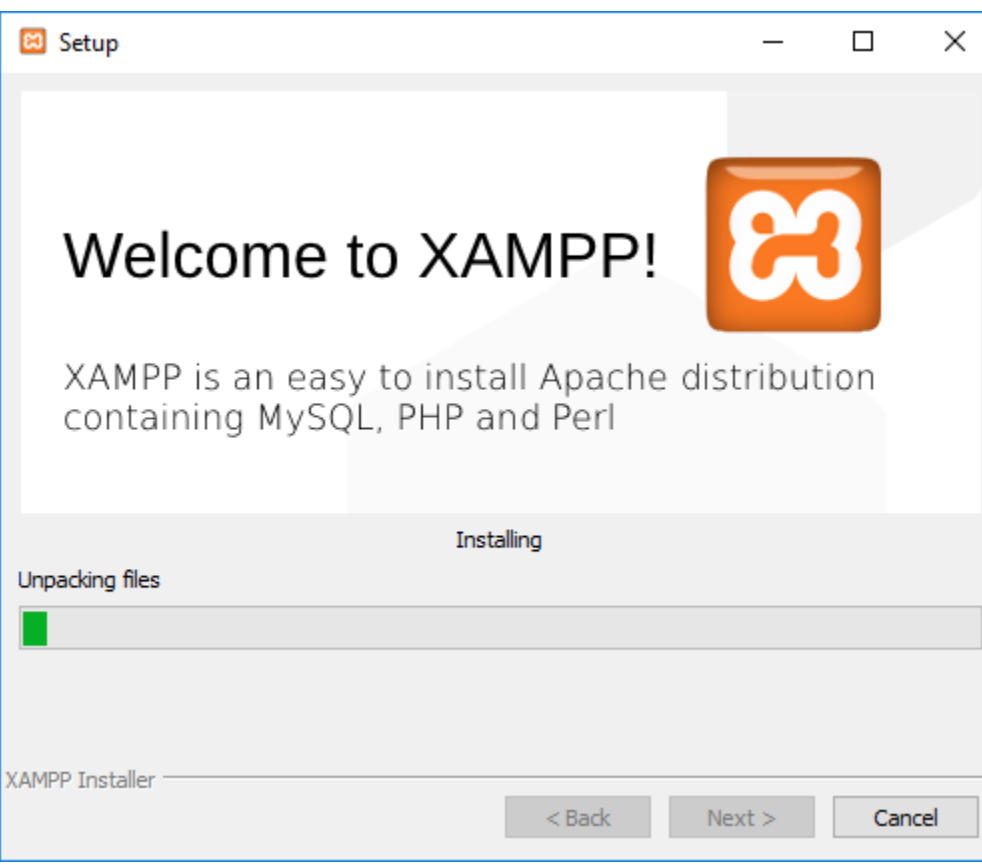

Nach erfolgreicher Installation kann das Setup mit der Schaltfläche: FINISH beendet werden.

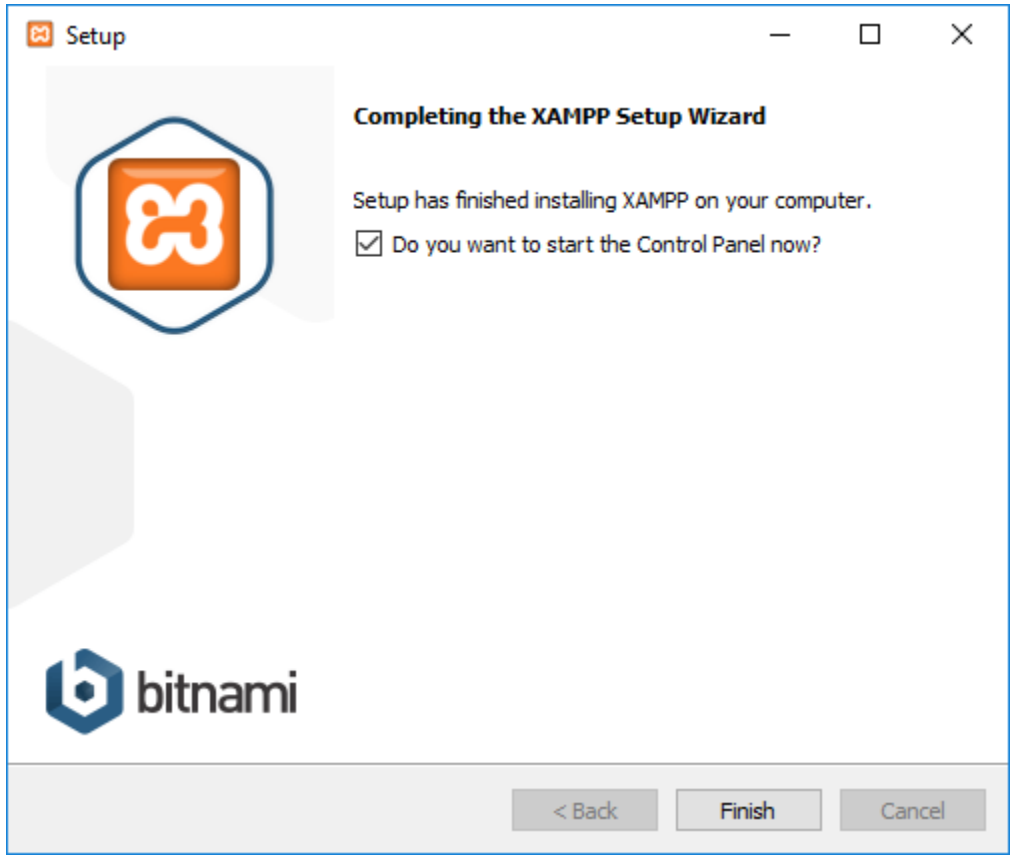

Das XAMPP Control Panel wird geöffnet und verlangt eine Definition der Sprache. Bestätige die deutsche Flagge mit der Schaltfläche: SPEICHERN.

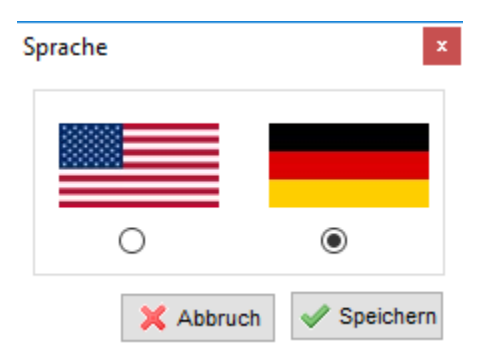

Nun öffnet sich das XAMPP Control Panel vollständig. Gestartet werden die jeweiligen Instanzen "Apache", MySQL" und "Filezilla" mit der Schaltflächen: STARTEN.

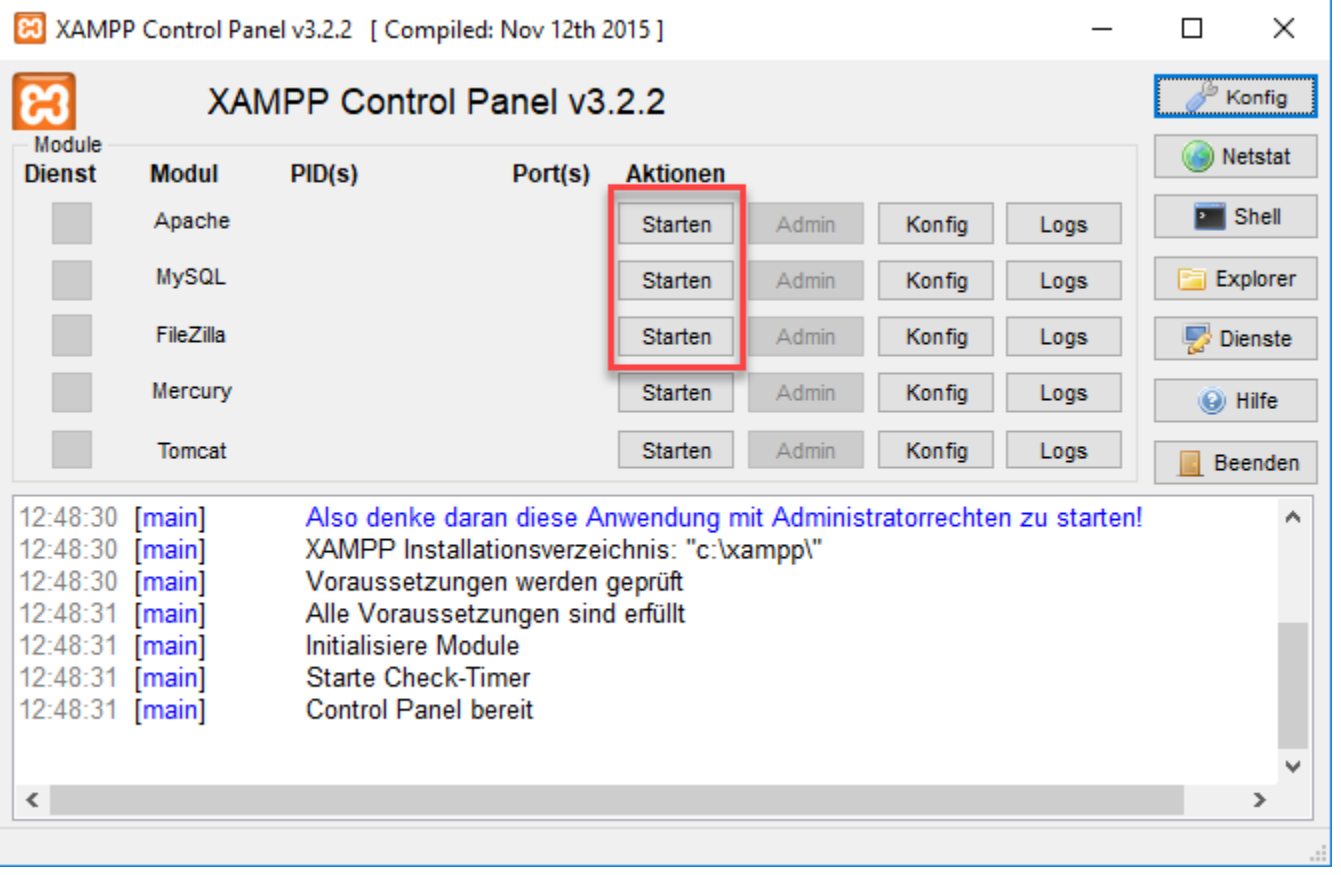

## **Hinweis** Λ

Sobald die Testumgebung genutzt werden soll, müssen "Apache", MySQL" und "Filezilla" immer gestartet sein. Sind diese nicht gestartet, ist der Shop nicht erreichbar.

## **Tipp**

Die Module Apache, MySQL und FileZilla können so eingestellt werden, dass sie automatisch starten sobald das XAMPP Control Panel gestartet wird.

Hierfür öffnet man die Konfiguration im Control Panel:

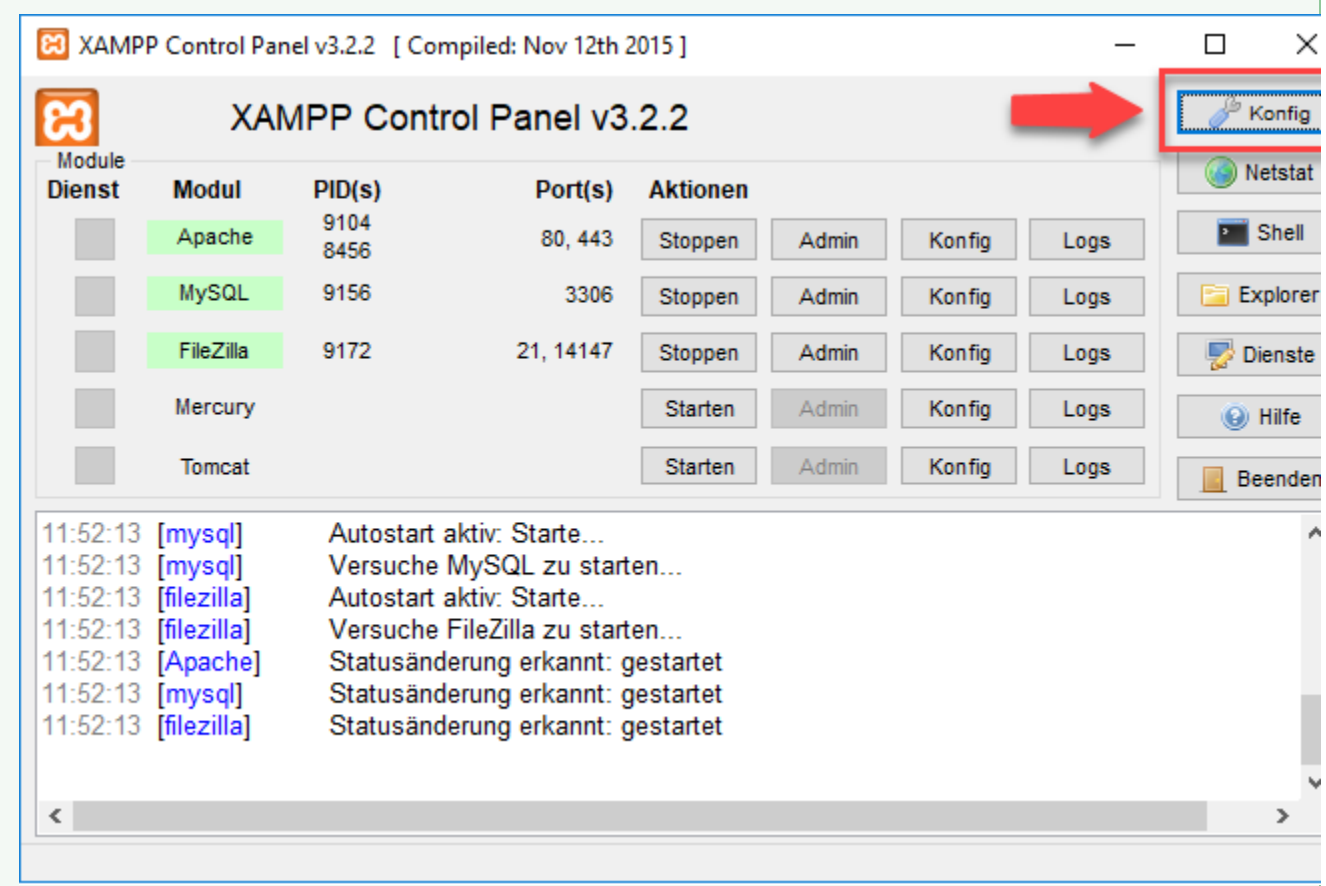

Anschließend sind in dem nun neu geöffnetem Fenster unter "Module automatisch starten" die Module auszuhaken.

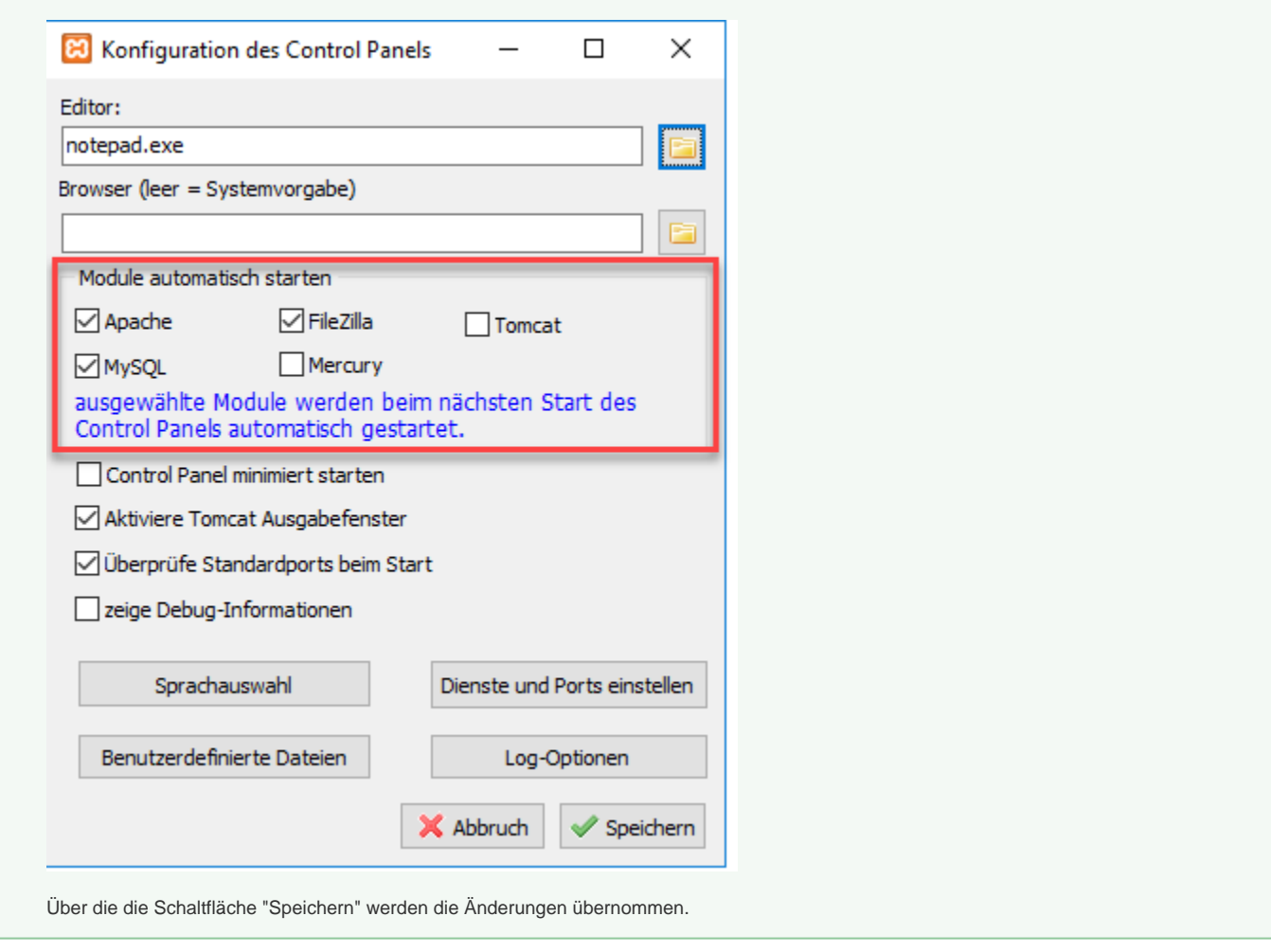

Fahre fort mit Schritt [2. Download der Shop-Software](https://hilfe.microtech.de/display/PROG/2.+Download+der+Shop-Software)